# **WYKORZYSTANIE FOTOGRAMETRII CYFROWEJ W GEOLOGII I GÓRNICTWIE**

# **THE USE OF DIGITAL PHOTOGRAMMETRY IN GEOLOGY AND MINING**

## **Marek Sołowczuk - SHH Sp. z o.o., Wrocław**

*Artykuł omawia wykorzystanie technologii fotogrametrii cyfrowej do tworzenia modeli przestrzennych mających zastosowanie w geologii i górnictwie. W artykule przedstawione zostały podstawowe informacje dotyczące cyklu technologicznego: od procesu gromadzenia danych, poprzez ich przetwarzanie, do wygenerowania modelu powierzchni. Zaprezentowane zostały również przykłady wykorzystania ww. technologii w górnictwie odkrywkowym oraz w geologii.*

*Słowa kluczowe: fotogrametria, dokładność odwzorowania, odkrywkowy zakład górniczy, model przestrzenny wyrobiska, budowa geologiczna, obliczenia mas, bezzałogowy statek powietrzny*

*The article discusses the use of digital photogrammetry to create spatial models applicable in geology and mining. The article presents basic information on the technology cycle, from data collection, through processing, to generate a surface model. There were also presented examples of the mentioned above technology in surface mining and geology.*

*Keywords: photogrammetry, mapping precision, opencast mining, geology, spatial model of excavation, geological structure, calculations of soil mass, UAV (unmanned aerial vehicle)*

#### **Wprowadzenie**

Prawidłowe działanie zakładu górniczego zależy m. in. od sprawnej obsługi mierniczo-geologicznej. Dotyczy to m. in. bieżącej obsługi mierniczej stanu geodezyjnego wyrobiska oraz dokumentowania budowy geologicznej. Bardzo istotnym elementem obsługi mierniczo-geologicznej zakładu górniczego jest również dokumentowanie budowy geologicznej oraz zjawisk geologiczno-inżynierskich, szczególnie tych, które stanowią lub mogą stanowić zagrożenie dla bezpieczeństwa eksploatacji złoża.

Zarówno w pracy służby mierniczej jak i geologicznej już od czasów Agricoli istniał nierozwiązywalny wydaje się konflikt między precyzyjną lokalizacją dokumentowanego obiektu, zjawiska geologicznego, a ilością rejestrowanych szczegółów (czyt. kosztem), który należy ponieść, aby uzyskać dokumentację, której precyzja oddaje w sposób satysfakcjonujący sytuację w terenie).

Technologią, która istotnie wpłynęła na złagodzenie tego dysonansu było udostępnienie w latach 80. XX w służbom cywilnym technologii pomiarów satelitarnych. W przypadku obsługi geologicznej umożliwiło to bowiem geologom samodzielne rejestrowanie elementów budowy geologicznej z precyzją lokalizacji dostępną dotąd jedynie dla pomiarów geodezyjnych.

Kolejnym krokiem przybliżającym nas do wierniejszego odtworzenia stanu wyrobiska było pojawienie się technologii umożliwiających rejestrowanie danych terenowych jako chmury punktów. Dzięki ilości danych, które niesie ze sobą ten rodzaj pomiaru, możliwe jest zdecydowanie wierniejsze odtworzenie rejestrowanego kształtu.

Obie te technologie mają jednak podstawową niedogodność: o ile model geodezyjny (czyt. geometryczny) jest precyzyjny o tyle brak jest nadal wiernego obrazu tego, co jest na skarpach czy na poziomach eksploatacyjnych. Poza tym w przypadku skaningu laserowego nadal jest to technika bardzo kosztowna.

Rozwiązaniem, które jest kolejnym dużym krokiem przybliżającym nas do efektywnego pozyskiwania wiernego obrazu wyrobiska osadzonego w rzeczywistej przestrzeni trójwymiarowej jest technologia, która umożliwia wykonanie modelu przestrzennego rejestrowanego obiektu na podstawie zdjęć fotograficznych, a następnie pokrycie utworzonego modelu ww. zdjęciami.

## **Zasada działania**

Mówiąc w największym skrócie omawiana w artykule technologia polega na zaawansowanej analizie fotografii obiektu (np. wyrobiska górniczego) wykonywanych z różnych ujęć [Smart 3D Capture – Guide for photo acquisition (www. accute 3d.com)].

Zasada działania prezentowanego rozwiązania przedstawia się następująco:

- wykonanie serii zdjęć obiektu według określonych reguł,
- przetworzenie zdjęć przy pomocy oprogramowania,
- aerotriangulacja,
- wykonanie modelu numerycznego powierzchni wyrobiska (NMT),
- pokrycie NMT zdjęciami [ContextCapture podręcznik użytkownika do wersji 04.01.00.514]. Bardzo istotną cechą prezentowanego rozwiązania jest

fakt, że rejestracja zdjęć może być realizowana zarówno przy użyciu zaawansowanych urządzeń fotograficznych, jak i aparatów kompaktowych, a nawet wbudowanych w tabletach czy smartfonach.

## **Zasada rejestracji zdjęć**

Poniżej przedstawione zostały najważniejsze reguły dotyczące rejestrowania zdjęć w przypadku, gdy zdjęcia realizowane są aparatem umieszczonym w statku powietrznym.

Zasada prowadzenia rejestracji zdjęć przedstawiona została na rysunkach 1 i 2.

# **Precyzja odwzorowania geometrii**

W przypadku wykorzystania do rejestracji zdjęć, większość profesjonalnych systemów UAV często dostarczanych jest z oprogramowaniem umożliwiającym planowanie lotu. Ma to na celu zaplanowanie przelotu, który w sposób optymalny uwzględnia parametry aparatu fotograficznego oraz odległość

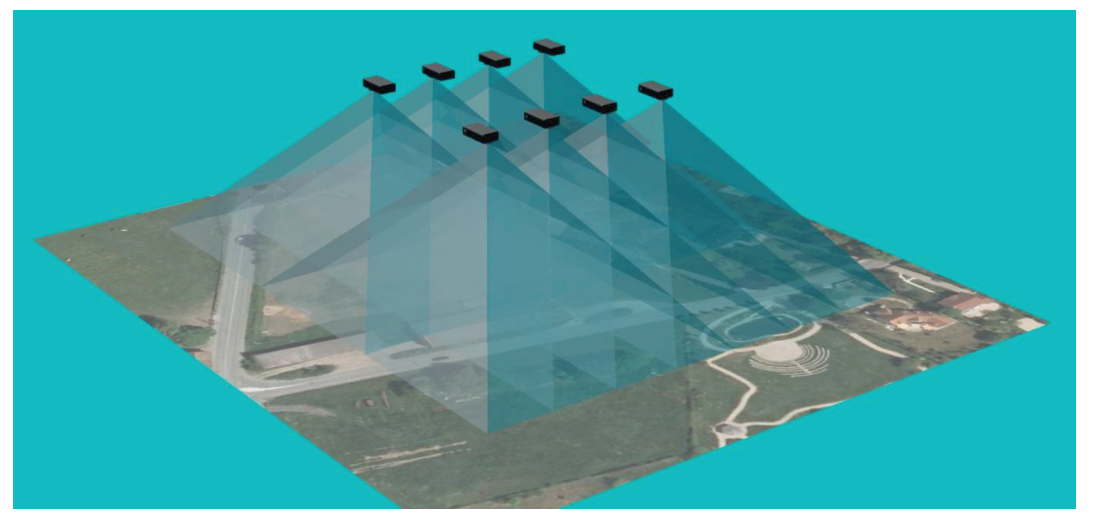

Rys. 1. Schemat prowadzenia rejestracji zdjęć do wykonania modelu przestrzennego terenu Fig. 1. A diagram of the images registration process to perform a spatial model of the area

- zdjęcia powinny nachodzić na siebie w 80% w przypadku zdjęć sąsiadujących ze sobą i leżących na kierunku lotu,
- w przypadku zdjęć sąsiadujących ze sobą i leżących w sąsiednich pasach nałożenie to winno wynosić przynajmniej 60%.

od powierzchni terenu. Jak więc wyznaczyć spodziewaną precyzję odwzorowania geometrii rejestrowanego obszaru (np. wyrobiska)?

W przypadku geodezyjnych instrumentów pomiarowych zawsze załączana jest specyfikacja dokładności pomiaru przy

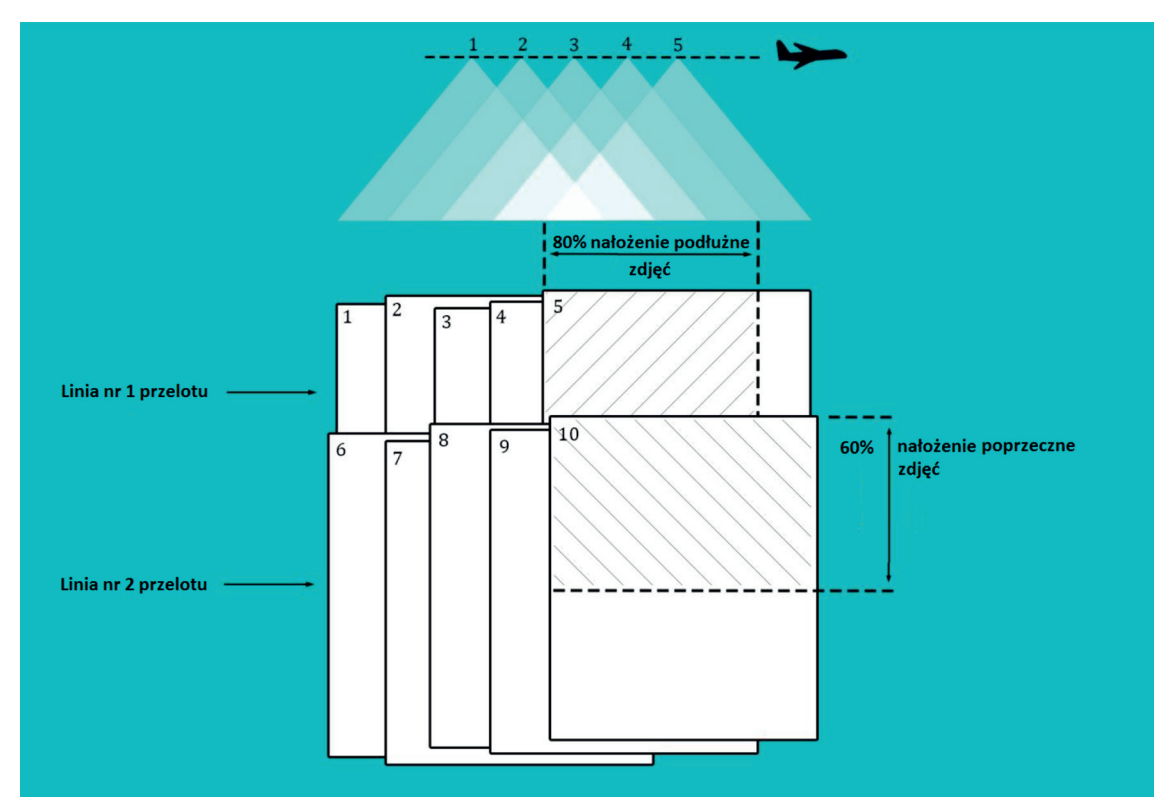

Rys. 2. Uszczegółowienie schematu prowadzenia rejestracji zdjęć przedstawionego na rysunku 1 Fig. 2. Refinement scheme shown in fig. 1

założonych warunkach pomiarowych.

Jeżeli istotna jest dla nas wysoka precyzja modelu geometrycznego należy stosować soczewki (obiektywy) dające małe zniekształcenia (30-70 mm). Rekomendowane są również aparaty ze stałą ogniskową oraz z dużą matrycą.

with ContextCapture).

Precyzja bezwzględna modelu przestrzennego powierzchni terenu jest wynikiem precyzji względnej oraz dokładności wyznaczenia punktów kontrolnych.

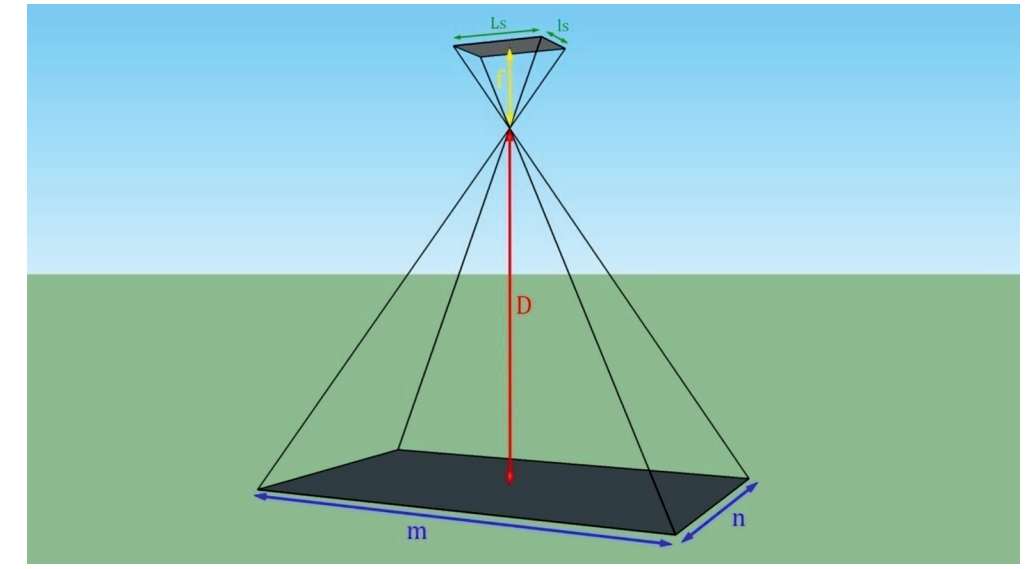

Rys. 3. Schemat parametrów mających wpływ na jakość odwzorowania geometrii rejestrowanego obiektu Fig. 3. Diagram of the parameters affecting the quality of mapping the geometry of the object registered

Przy zadanej ilości megapikseli fotografie z aparatu z większą matrycą będą lepszej jakości. Na rysunku 3 przedstawione zostały parametry mające znaczenie dla dokładności odzwierciedlenia geometrii rejestrowanego obiektu.

Poniżej przedstawiona jest formuła prezentująca wpływ parametrów zdjęcia na precyzję odwzorowania geometrii w omawianym rozwiązaniu:

*R=(LsxD) (f x L) P=(3xR)*

gdzie:

- *Ls* oznacza dłuższy bok matrycy (mm)
- *D* oznacza dystans między aparatem a powierzchnią terenu (m)
- *f*  oznacza ogniskową aparatu (mm)
- *L* stanowi dłuższy bok fotografii (liczba pikseli)
- *R* stanowi rozdzielczość zdjęcia w (metrach na piksel)
- *P* oznacza precyzję lokalizacji wierzchołków modelu przestrzennego (węzła siatki modelu trójkątowego (ang. 3D mesh).

Ponieważ Ls, f i L są zwykle stałe dla danego modelu aparatu fotograficznego, jedyną możliwością poprawy dokładności odwzorowania jest obniżenie wysokości lotu (zmniejszenie odległości między rejestrowanym obiektem a urządzeniem rejestrującym). To oczywiście powoduje również konieczność wykonania większej ilości zdjęć dla danego obszaru.

Tak jak wspomniano "P" oznacza względną precyzję modelu przestrzennego. Oczywiście możliwe jest również ustalenie bezwzględnej dokładności odwzorowania. Do tego niezbędne jest jednak nadanie modelowi georeferencji czyli umieszczenia w rzeczywistej przestrzeni.

W przypadku przedstawianego rozwiązania nadanie modelowi przestrzennemu georeferencji odbywać się może poprzez zaimportowanie współrzędnych XYZ fotografii lub poprzez wskazanie punktów kontrolnych (Advancing reality modeling

## **Przykłady zastosowań**

Poniżej przedstawione zostały wybrane przykłady zastosowań fotogrametrii cyfrowej w górnictwie i geologii.

#### **Obsługa ruchu mas gromadzonych na zasobnikach**

Przykład przedstawiony poniżej stanowi jedno z zadań najczęściej realizowanych przez służbę mierniczą. Przykład przedstawia obmiar urobku, który składowany jest w zasobnikach, celem bieżącej aktualizacji zasobów. Widok zasobnika przedstawiony został na rysunku 4.

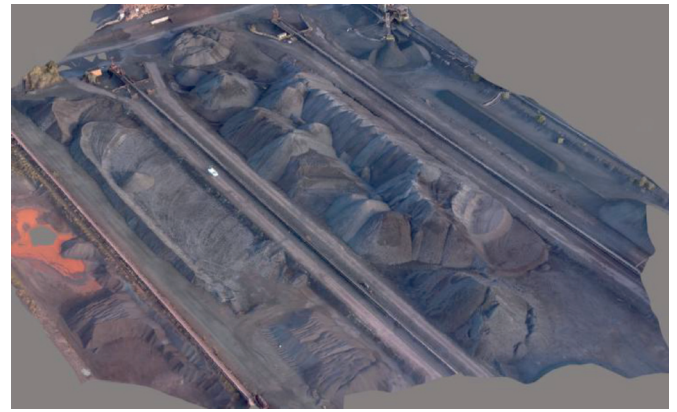

Rys. 4. Widok zasobnika z urobkiem Fig. 4. View of the stockpile

Obecnie najczęściej stosowanym narzędziem przy realizacji tego zadnia jest zestaw GPS+ Total Station. Niestety metoda ta, jak zresztą każda, ma swoje ograniczenia. Przede wszystkim problemem jest efektywność bieżącej aktualizacji stanu oraz konieczność fizycznej obecności człowieka na mierzonym obiekcie. To z kolei, z uwagi na pracujący cykl technologiczny, powoduje czasami konieczność zatrzymania ruchu maszyn (czyli *de facto* dostawy urobku) na czas pomiaru.

Rzeczą bardzo istotną jest efektywność rejestrowania i

opracowywania materiału terenowego.

W przykładzie, który zobrazowany jest na rysunku 4 czas gromadzenia danych w terenie przy pomocy ww. zestawu GPS+ Total Station wynosił ok. 8 godzin. W przypadku wykorzystania bezzałogowego statku powietrznego (UAV) czas pozyskiwania danych wynosił ok. 30 minut.

Istotna różnica dotyczy również opracowania danych. Uzyskanie modelu przestrzennego zasobów na zasobniku uległo skróceniu o ok. połowę (z 4 do 2 godzin).

Kolejnym aspektem wartym podkreślenia jest również dokładność uzyskanego modelu geometrycznego zasobów. Po ok. miesiącu testowania rozwiązania polegającego na równoległym prowadzeniu pomiarów przy pomocy zestawu GPS + Total Station i fotogrametrii cyfrowej okazało się, że różnice między objętościami zasobów liczonymi obiema metodami są nie większe niż 1% [2].

Taka precyzja pomiaru została osiągnięta przy zdjęciach wykonywanych z wysokości 100 m. Pozwoliło to uzyskać rozdzielczość fotografii na poziomie 2-5 cm na pixel. Dodatkowo do kalibracji modelu wykorzystano punkty kontrolne co ostatecznie pozwoliło na uzyskanie dokładności modelu rzędu kilku centymetrów dla wszystkich trzech współrzędnych (X,Y,Z) [Lipiński M., Tworzenie modeli ze zwykłych zdjęć Bentley

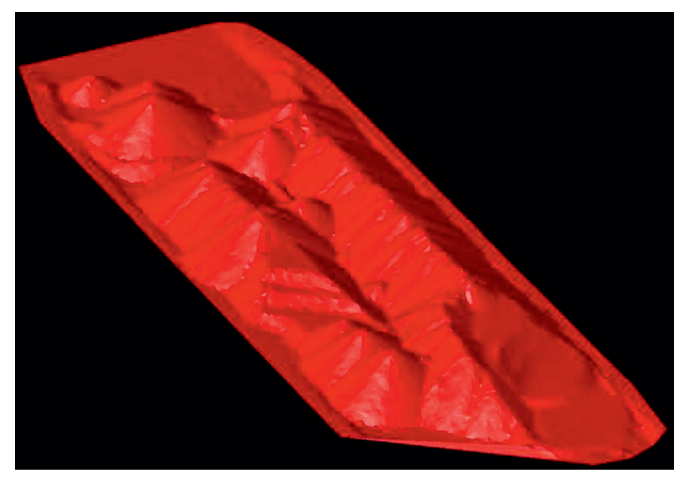

Rys. 5. Model przestrzenny geometrii urobku w zasobniku przedstawionym na rys. 4

Fig. 5. Three - dimensional geometric model of the ore in the tray shown in fig. 4

Geomagazyn, dodatek miesięcznika Geodeta, nr 05.2015].

#### **Tworzenie modelu przestrzennego wyrobiska**

W przypadku branży górniczej rzeczą bardzo istotną dla dalszego sprawnego prowadzenia prac kameralnych jest sprawne tworzenie modelu przestrzennego wyrobiska. Na rysunku 6 przedstawiony został przykład, w którym na podstawie ok. 130 zdjęć stworzony został model wyrobiska. Fotografie wykonane zostały przy pomocy aparatu zainstalowanego na bezzałogowym statku powietrznym. Rysunek 6 przedstawia jedynie fragment wyrobiska. Ma to m. in. na celu przedstawienie funkcjonalności, która umożliwia wykonanie modelu przestrzennego dla wskazanego przez użytkownika fragmentu rejestrowanego obszaru czy obiektu.

#### **Dokumentowanie budowy geologicznej**

Możliwość rejestrowania sytuacji geologicznej w terenie z fotograficzną wiernością stanowić może znaczące wsparcie w realizacji jednego z podstawowych obowiązków służby geologicznej jakim jest bieżące dokumentowanie budowy geologicznej. Na rysunku 7 przedstawiony został efekt opracowania modelu przestrzennego fragmentu zbocza wyrobiska odkrywkowego na podstawie kilkunastu zdjęć wykonanych przez geologa pomocy aparatu kompaktowego w trakcie rutynowej inspekcji stanu skarp. Efektem opracowania zdjęć jest stworzenie modelu przestrzennego fragmentu zbocza zawierającego szereg szczegółów dotyczących zarówno budowy geologicznej (litologia), jak i zjawisk geologiczno-inżynierskich (powierzchnie osuwiskowe (lustra tektoniczne?) w górnej części fragmentu zbocza.

 Rysunek 8 przedstawia przykład wykorzystania informacji zawartych w modelu wyrobiska do zidentyfikowania i wykonania modelu przestrzennego uskoku. Sytuacja przedstawiona na trzech skarpach zbocza zinterpretowana została jako ślad intersekcyjny nieciągłości tektonicznej. Następnie wprowadzone zostały punkty stwierdzeń posiadających trzy współrzędne. W oparciu o wprowadzone punkty stwierdzeń wykonany został model przestrzenny uskoku (zawierający m. in. informacje o azymucie biegu, upadu i kącie upadu). Model ten może być dalej ekstrapolowany w dalsze partie

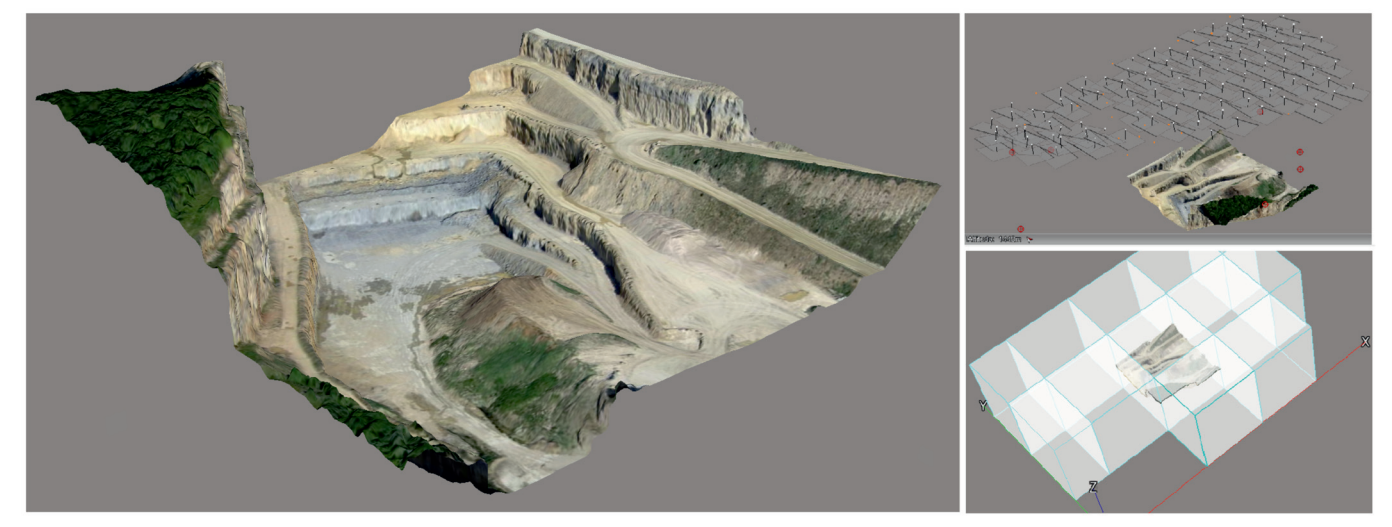

- Rys. 6. Fragment modelu wyrobiska stworzony na postawie zdjęć zarejestrowanych przy pomocy aparatu fotograficznego zamontowanego na bezzałogowym statku powietrznym
- Fig. 6. Part of the open pit spatial model created based on images captured with the camera mounted on the unmanned aircraft (UAV)

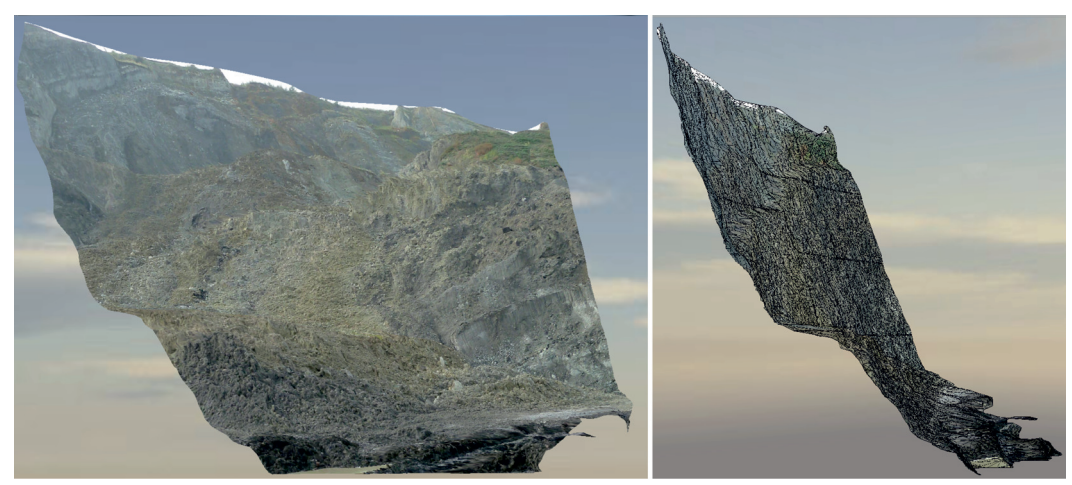

- Rys. 7. Model fragmentu zbocza zbudowany na podstawie zdjęć wykonanych przez geologa w trakcie inspekcji terenowej. Na rysunku po prawej widoczny model trójkątowy powierzchni zbocza na którym wtórnie rozpięte zostały zdjęcia
- Fig. 7. Three-dimensional model of the slope built on the basis of images taken by the geologist during the inspection field. At right, visible the threedimensional mesh model of the slope on which the images were restretched

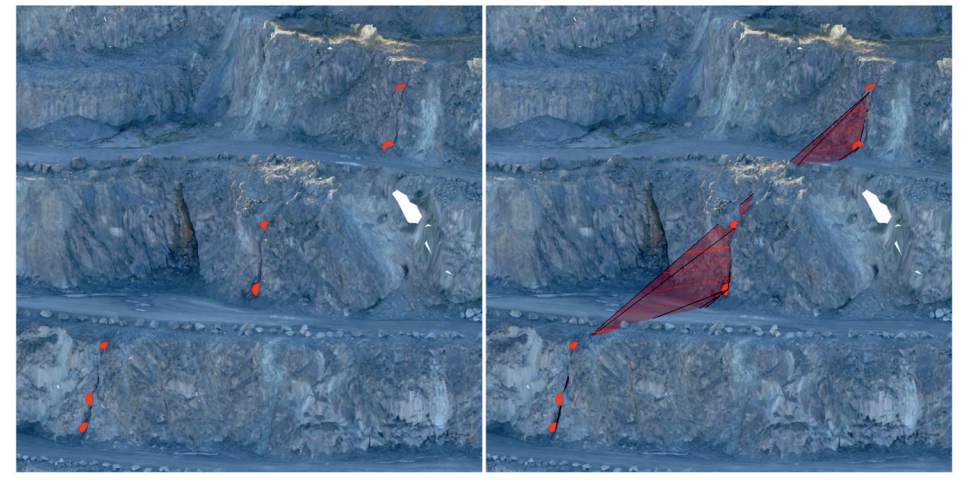

Rys. 8. Przykład wykorzystania modelu przestrzennego wyrobiska do identyfikacji i budowy modelu przestrzennego uskoku Fig. 8. Example of using a spatial model of open pit to identify and build a model of a tectonic fault

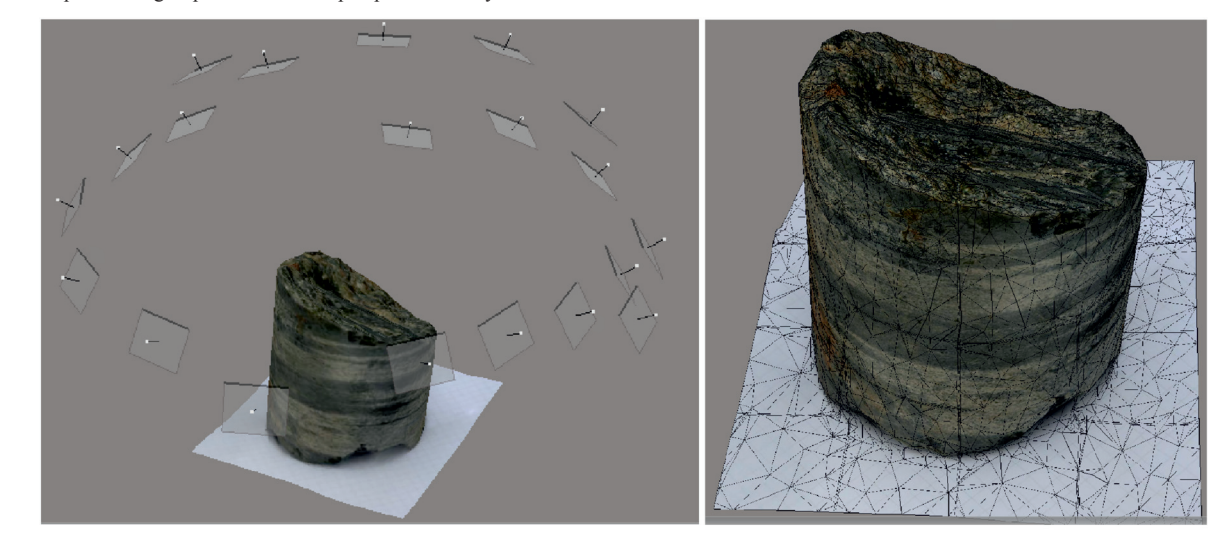

Rys. 9. Model przestrzenny fragmentu rdzenia wiertniczego. Po prawej stronie widoczny model powierzchni rdzenia w postaci siatki trójkątów Fig. 9. The spatial model of drill core. The right side shows the surface of the core model in the form of a mesh of triangles

złoża.

#### **Dokumentowanie rdzeni wiertniczych**

Na koniec przykład prezentujący nieco inny aspekt wykorzystania fotogrametrii cyfrowej w dokumentowaniu danych geologicznych. Na rysunku 9 przedstawiony został fragment rdzenia z otworu wiertniczego, a właściwie jego trójwymiarowy obraz fotograficzny.

Trójwymiarowa dokumentacja fotograficzna rdzeni wiertniczych stanowić może cenne uzupełnienie informacji pochodzących z otworu wiertniczego zawartych na karcie otworu czy też w postaci tradycyjnych zdjęć fotograficznych. Odpowiednie skalibrowanie rdzenia podczas tworzenia dokumentacji fotograficznej (zorientowanie go w przestrzeni) oraz odpowiednie wyskalowanie modelu rdzenia pozwala nie

tylko na szczegółowe oddanie cech makroskopowych ale i ich orientację przestrzenną. Taka informacja może być wykorzystana chociażby zarówno do uszczegółowiania jak i weryfikacji budowy geologicznej.

## **Podsumowanie**

Zastosowanie fotogrametrii cyfrowej w geologii i górnictwie z pewnością nie jest i nie będzie panaceum na wszelkie problemy z jakimi boryka się służba mierniczo-geologiczna zakładów górniczych. Jednak w wielu przypadkach stanowić może alternatywę czy istotne uzupełnienie obecnie stosowanych metod i narzędzi obsługi mierniczo-geologicznej.

Możliwość tworzenia modeli przestrzennych w oparciu o zdjęcia cyfrowe, stanowi moim zdaniem kolejny krok w kierunku usprawnienia pracy służby geologicznej. Fotograficzna wierność obrazu zarejestrowanego w wyrobisku zdecydowanie poprawia efektywność prac terenowych. Pozwala to z kolei na skupienie się tej części pracy geologa, która jest zadaniem najtrudniejszym, ale zarazem najistotniejszymi i najciekawszym: na analizie i interpretacji sytuacji w złożu i prognozowaniu warunków geologiczno-złożowych. W konsekwencji zaś na prowadzenie dalszej eksploatacji w sposób umożliwiający zachowanie równowagi między ryzykiem, które zawsze towarzyszy działalności górniczej (zagrożenia dla ludzi, wpływ eksploatacji na środowisko) a opłacalnością ekonomiczną.

## **Literatura**

- [1] Lipiński M. *Tworzenie modeli ze zwykłych zdjęć*, Bentley Geomagazyn, 2015 r. (dodatek miesięcznika Geodeta, nr 05.2015)
- [2] Bentley Systems Inc. *An enhanced workflow for stockpiles volume measurement.* Case Study: stockpiles
- [3] Sołowczuk Marek. *Budowa przestrzennych modeli wyrobisk górniczych z wykorzystaniem fotogrametrii cyfrowej.*  IX Kongres Górnictwa Węgla Brunatnego. Bełchatów, 11-13 kwietnia 2016
- [4] Accute 3D. *Smart 3D Capture Guide for photo acquisition* (www.accute 3d.com)
- [5] Bentley Systems Inc. *Advancing reality modeling with ContextCapture. Product Data sheet*
- [6] Bentley Systems Inc. *ContextCapture User Manual,* 2015

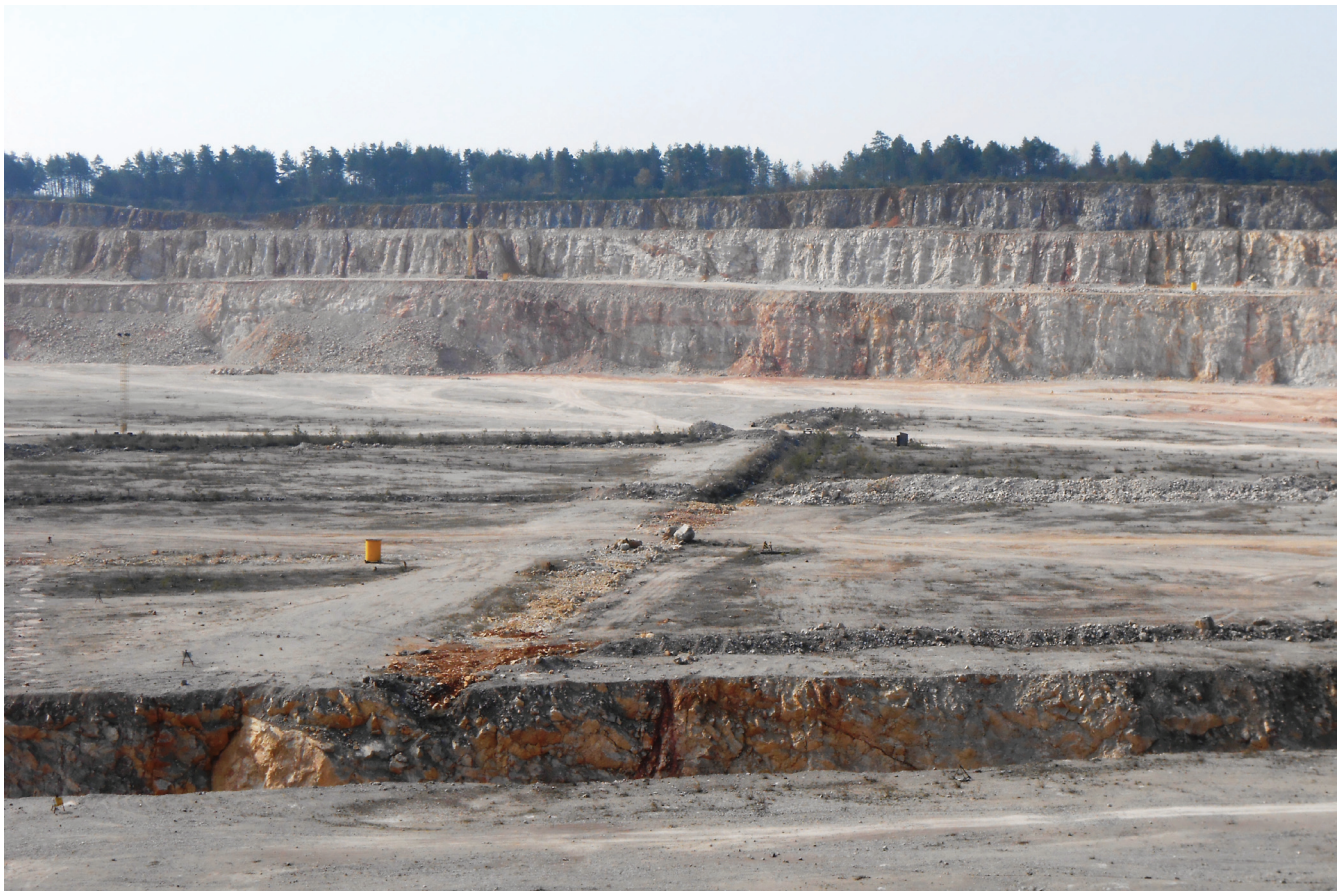

*Kopalnia Trzuskawica S.A.*